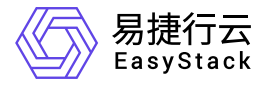

高性能云存储 用户指南

产品版本: v6.1.2 发布日期: 2024-03-04

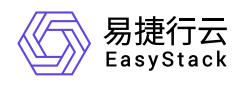

目录

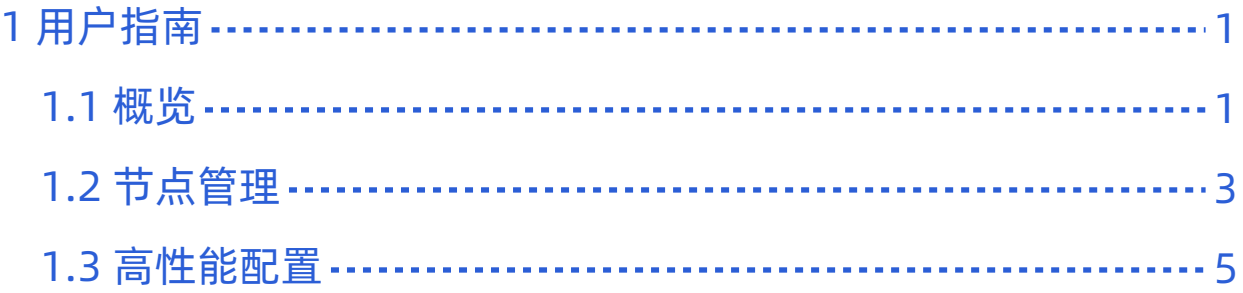

<span id="page-2-0"></span>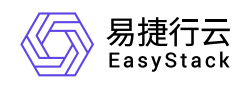

# **1** 用户指南

### **1.1** 概览

概览

本功能用于查看高性能节点以及集群性能等相关指标的使用情况。

#### 注:首次安装云平台,需要跳转到「高性能云存储配置]菜单进行相关参数配置后,才可以使用云产品。

- 1. 在左侧导航栏单击[概览]菜单项,进入"概览"页面。
- 2. 在概览页中查看高性能集群和节点性能,包括节点/集群IOPS、节点/集群回刷IOPS、节点/集群带宽、节点/ 集群回刷带宽、节点/集群延迟、集群缓存使用率、节点缓存分区使用率等指标。

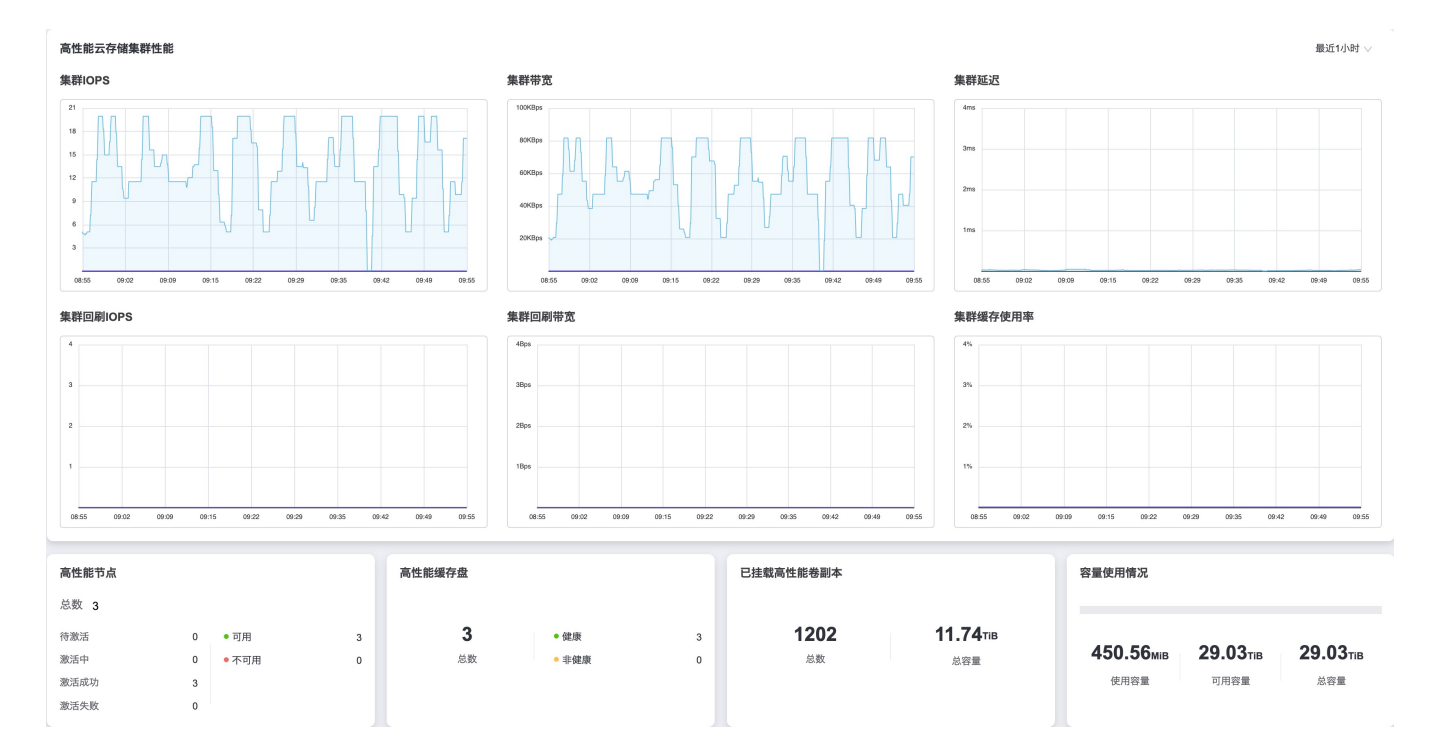

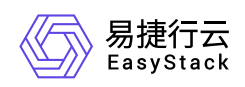

#### 产品版本 v6.1.2(2024-03-04)

 $\overline{\phantom{0}}$ 

#### <br>高性能云存储节点性能

 $\overline{\mathbf{c}}$ 

 $rac{1}{\cos 56}$ 

09:10 09.03

 $09:16$ 09:23 09:31 09:31

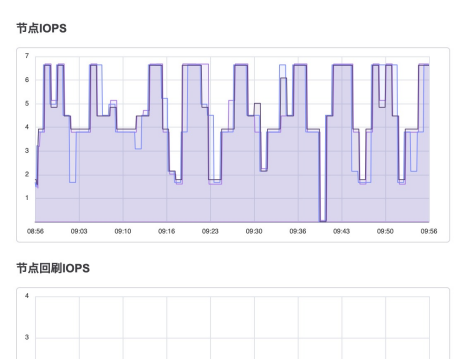

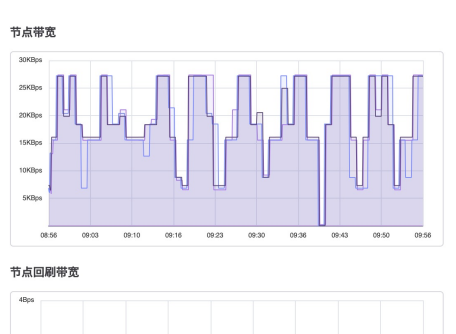

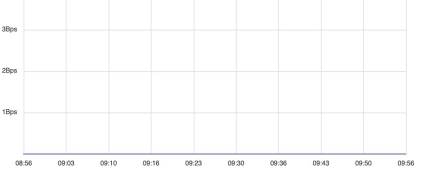

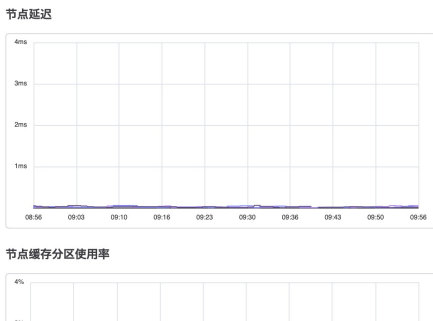

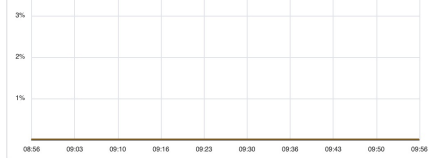

<span id="page-4-0"></span>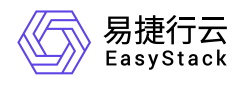

## **1.2** 节点管理

### 高性能节点管理

本功能用于激活高性能节点以及查看节点的服务状态。注: 首次安装云平台, 需要跳转到[高性能云存储配置] 菜单进行相关参数配置后,才可以使用云产品。

1. 在顶部导航栏单击[产品与服务]-[高性能云存储]-[高性能节点管理]菜单项,进入"高性能节点管理"页面。

2. 在高性能节点列表中查看高性能节点信息。

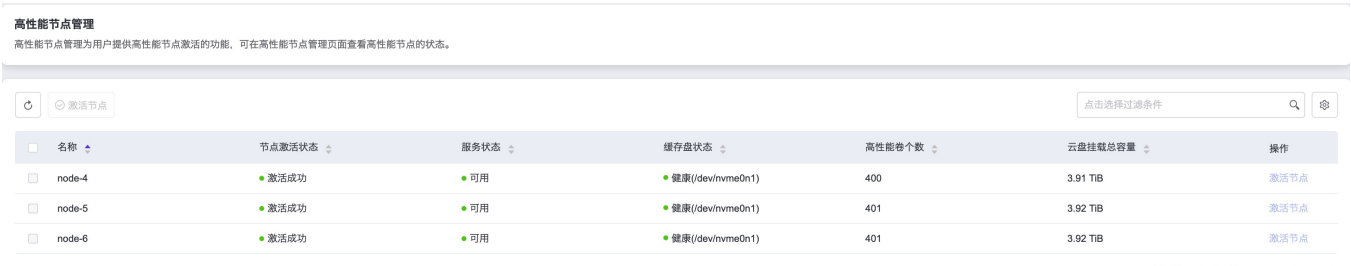

キ3 条数据, 最近更新 2023-09-01 09:57:2

#### 高性能节点激活状态说明

高性能节点组状态即高性能节点组的激活状态,包含:"待激活","激活中""激活成功""激活失败"状态。

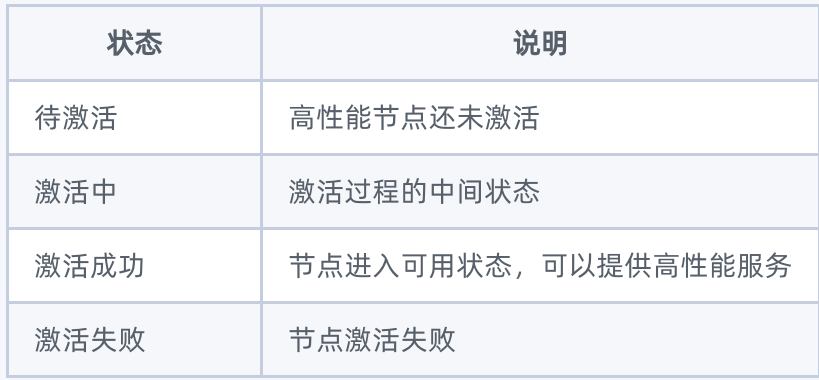

#### 高性能节点服务状态说明

高性能节点服务状态是指高性能节点的健康状态,包含:"可用""不可用"。

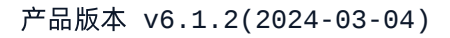

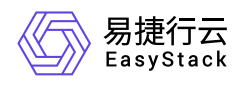

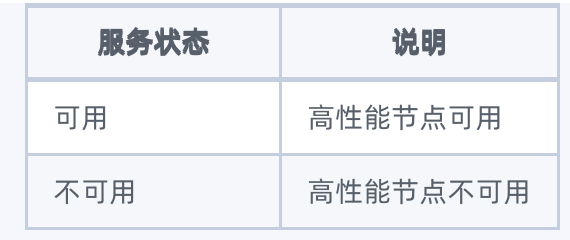

#### 高性能节点缓存盘状态说明

高性能节点缓存盘状态是指高性能节点缓存盘的健康状态,包含:"健康""非健康"。

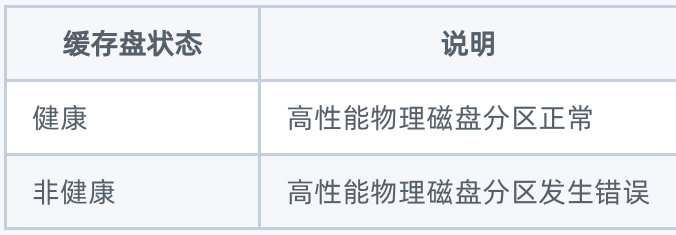

#### 高性能节点高性能卷个数、云盘挂载总容量

显示具体高性能卷个数和云盘挂载总容量

<span id="page-6-0"></span>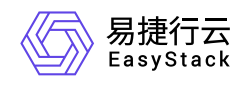

# **1.3** 高性能配置

### 高性能配置

本功能用于配置高性能云存储的基本参数,首次使用云产品必须进行初始化配置后,才可以使用云产品。

1. 在顶部导航栏单击[产品与服务]-[高性能云存储]-[高性能云存储配置]菜单项,进入"高性能云存储配置"页面。

2. 在本页面正确配置基本参数,点击应用即可使用云产品。

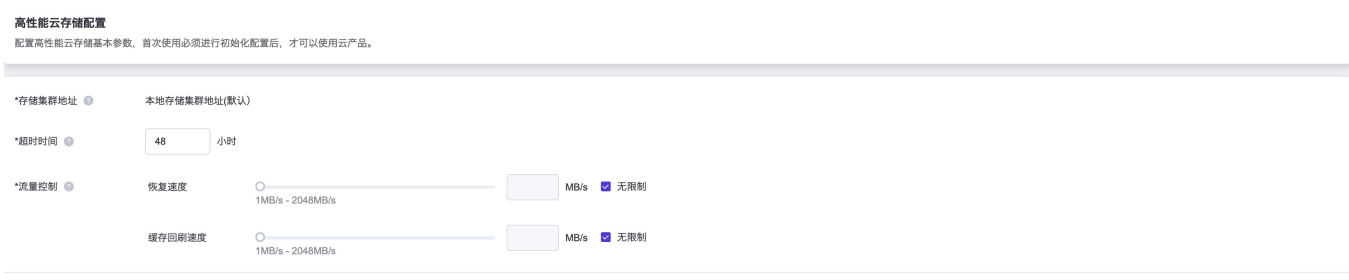

#### 存储集群配置

可以自定义对后端存储集群地址进行配置,正常情况下,默认选择本地存储集群地址。

超时时间 默认48小时,根据业务的可靠性及运维要求,可适当缩短超时时间以减小降级期间的数据安全 风险,但需要超时时间内完成磁盘故障处理以保障业务性能连续。

流量控制 恢复速度: 设置单节点高性能存储副本间恢复总流量带宽。 缓存回刷速度: 设置高性能集群 回刷到后端存储的总流量带宽。

应用

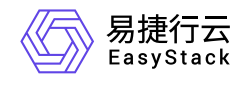

咨询热线:**400-100-3070**

北京易捷思达科技发展有限公司: 北京市海淀区西北旺东路10号院东区1号楼1层107-2号 南京易捷思达软件科技有限公司: 江苏省南京市雨花台区软件大道168号润和创智中心4栋109-110

邮箱:

contact@easystack.cn (业务咨询) partners@easystack.cn(合作伙伴咨询) marketing@easystack.cn (市场合作)